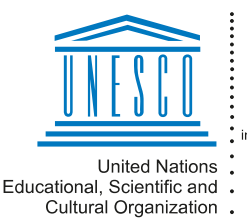

Regional Centre for Library Information Systems and Current Research Information Systems Regionalni center za knjižnične formacijske sisteme in informacijske sisteme o raziskovalni dejavnosti

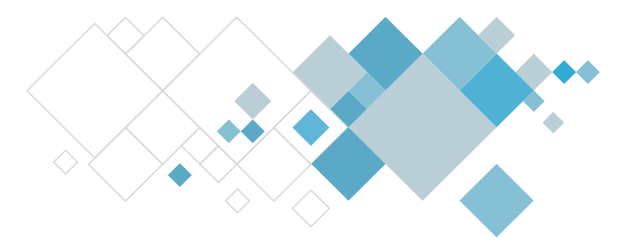

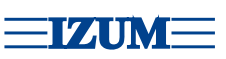

# **Programska oprema COBISS**

## **Opis dopuna u aplikaciji COBISS Cat**

## **V1.5.1, 6. maj 2024.**

- U editoru kod kodiranih potpolja od sada su ispisane i vrednosti iz šifrarnika.
- Kada otvorimo već popunjeno kodirano potpolje, šifrarnik se otvara na unetoj vrednosti i ne više na prvoj vrednosti u šifrarniku.
- Ispravke:
	- kod METADAT gde se zapisi koji sadrže 001b=a ili 001b=b od sada podrazumevano učitavaju u masku M i ne više u masku N;
	- kod dodavanja sadržaja iz lokalnog šifrarnika za pomoć prilikom unosa, pri čemu se nov sadržaj u potpoljima (npr. 992b) dodaje na kraju, a već uneti sadržaj više se ne prepisuje;
	- kod karakteristika polja i potpolja gde je od sada moguće podesiti 10 ponavljanja pojedinačnog polja, odnosno potpolja.

## **V1.5, 22. april 2024.**

- Uključen je izvoz bibliografskih zapisa.
- Uključeno je preuzimanje zapisa iz baze METADAT.
- Dodato je dugme za automatsku prijavu u COBISS Lib.
- U prozoru za prijavu ostaje upisan akronim biblioteke u čiju smo bazu poslednji put bili prijavljeni.
- U pretraživaču je omogućeno označavanje rezultata pretraživanja u određenom obimu.
- Nakon ponovnog otvaranja pretraživača, baza podataka ostaje ista kao što je poslednji put bila izabrana.
- U pretraživaču se prikazuju samo dugmad relevantna za izabranu bazu podataka. Prilikom sužavanja prozora od sada dugmad ispod spiska rezultata pretraživanja ispisuju se u više redova.
- Omogućeno je menjanje karakteristika polja i potpolja.
- U editoru kod polja dodata su takođe dugmad za dodavanje, odnosno brisanje.
- U editoru od sada mogu da se rašire određena polja za unos i da se ispiše sadržaj u više redova.

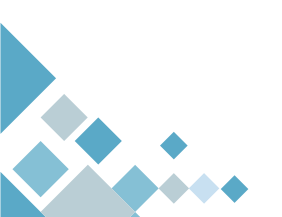

**Institut informacijskih znanosti**

Prešernova ulica 17 2000 Maribor Slovenija

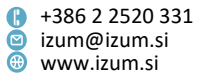

- Za zapis koji uređujemo može da se proveri da li je možda duplikat već postojećeg zapisa.
- Internet linkovi (npr. u potpolju 017a, 856u itd) od sada su aktivni i u prikazivaču, pregledaču i prozoru za povezivanje sa normativnim zapisima.
- Dodata je opcija prikaza polja za fond u pregledaču i na novom jezičku brauzera.
- U pregledaču je dodata opcija prikaza izvornog zapisa sa poljima za fond.
- U prozoru za povezivanje sa zapisima iz baze podataka CONOR dodato je dugme za pretraživanje po zapisima u bazi LC/NAF.
- Omogućeno je preuzimanje i otkazivanje odgovornosti za normativne zapise iz baze CONOR.
- Kod podešavanja je dodata opcija osvežavanja prikaza neposredno nakon čuvanja.
- Prikaz šablona može da se ograniči samo na šablone koje smo sami kreirali.
- Šablone koje kreiramo za dodavanje podrazumevanih vrednosti moramo od sada da sačuvamo pod imenom *DEFAULT* (ranije *DEFAULT\_korisničko ime*).
- Ispravke:
	- kod proveravanja potpolja 020b ako u zapisu već postoji potpolje 020a;
	- kod unosa inventarskog broja u potpolje 992y;
	- statusa programske kontrole koja proverava ISSN u potpoljima 225x, 321x i 4XXx, iz "F" – *Fatal* na "W" – *Warning*;
	- kod prenosa podataka za zbornik iz bibliografskog zapisa u potpolje 810a kod normativnih zapisa;
	- kod uređivanja ograničenog skupa podataka iz COBISS Lib (nezavisno od privilegija koje imamo u katalogizaciji);
	- kod čuvanja zapisa u bazi CORES ako u bazi već postoji zapis sa istim ISSN brojem;
	- kod kreiranja i ispisa sistemskog polja;
	- kod čuvanja prikaza rezultata pretraživanja ako naziv prikaza već postoji;
	- kod pretraživanja po obimu kod "Godina izdavanja" u izbornom pretraživanju.

### **V1.4.2, 22. januar 2024.**

- Ispravka:
	- kod ispisa oznake sistema u sistemskom polju prilikom preuzimanja zapisa iz COBISS.net.

## **V1.4.1, 8. januar 2024.**

- Ispravka:
	- kod ispisa poruke da je prilikom preuzimanja zapisa iz COBISS.net povezivanje polja 70X3 obavezno.

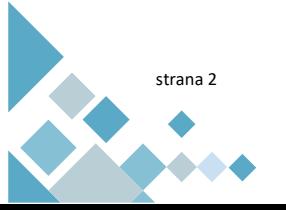

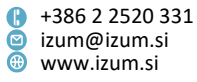

## **V1.4, 19. decembar 2023.**

- COBISS Cat je povezan sa COBISS Lib: nakon čuvanja bibliografskog zapisa u COBISS Cat zapis je dostupan u istoriji u COBISS Lib.
- COBISS Cat je povezan sa COBISS+: omogućen je prikaz bibliografskih i normativnih zapisa u COBISS+ (iz pretraživača i sa radnog prostora).
- Dodate su prečice (namenski tasteri) za dugmad Prikaži/Sakrij pretraživač, Sačuvaj, Proveri zapis i za otvaranje spiska kopiranih, odnosno izbrisanih polja i potpolja.
- Implementirane su korisnički definisane vrednosti koje možemo da postavimo za podrazumevane.
- Poboljšan je postupak za unos izvora u polje 810 u normativnim zapisima.
- U pregledaču kod zapisa iz COBISS.net dodate su relacije.
- Ukinuto je automatsko otvaranje nekih menija.
- Povučen je podrazumevano upisani prefiks za pretraživanje SN= u pretraživaču koji se otvara prilikom unosa potpolja 011a.
- Omogućeno je preuzimanje iz WorldCat (u sistemima COBISS.SR i COBISS.CG).
- Prilikom preuzimanja bibliografskih zapisa koji su izvorno bili u formatu MARC 21 u polju za ISBN očuvaće se redosled potpolja.
- Korisnici bez privilegija za kompletne normativne zapise ne mogu više da menjaju podatke koje su u normativne zapise upisali katalogizatori sa privilegijama za ažuriranje kompletnih normativnih zapisa.
- U editoru CONOR na jezičak "Napomene katalogizatora" dodato je polje 992.
- Omogućeno je kreiranje zapisa u bazi BIBSER.
- Ispravke:
	- kod ispisa relacija sa zapisima sa uporednim normativnim pristupnim tačkama u pregledaču i u prozoru za povezivanje zapisa (u sistemima koji vode kataloge na više pisama);
	- kod ispisa podataka o izvoru u poljima 011 i 464 u COMARC formatu;
	- kod prikaza zapisa iz COBISS.net u ISBD;
	- kod izbora baze prilikom kreiranja novog zapisa (uklonjena je opcija SGC);
	- kod maski za biblioteku BMSNS;
	- kod zaključavanja zapisa koji uređuje korisnik s privilegijom CAT\_610.

### **V1.3.3, 22. novembar 2023.**

- Ispravka:
	- pri čuvanju zapisa kada se u bazi CORES nalazi više ponovljenih polja 702 za istog autora

### **V1.3.2, 6. novembar 2023.**

• Ispravka:

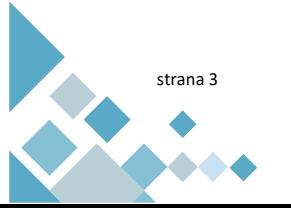

**Institut informacijskih znanosti**

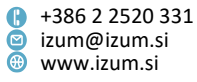

- kod ispisa poruke kod pogrešne prijave

### **V1.3.1, 5. novembаr 2023.**

- U bibliografske baze u masku K dodato je polje 539.
- Ispravke:
	- kod otvaranja priručnika COMARC kada je aktivan pretraživač;
	- kod prikaza bibliografskih zapisa u radnom prostoru koji sadrže isti identifikacioni broj u različitim COBISS sistemima

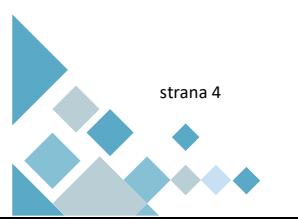

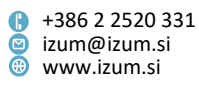